# sPlan 8.0

Art-Nr.: SPLN8 / GTIN: 426000706028

# 49,90 EUR

inkl. 19% WrSkt<u>lVersa</u>nd

Staffelpreise Ab 1038,79 EUR - Sie sparen 11,11 EUR

Sofort-Download, CD: Lieferzeit 1 Werktag

 $W$ indows-Version $W$ indows 7, 8, 10, 11 32/64 bit Enthaltene Spraccheutsch, englisch, französisch

sPlan - Diese Software hat bereits mehrere tausend Anwender begeistert. Sie wollen eine Soft unkomplizierten Entwerfen Ihrer Schaltpläne? Dann kommen Sie an sPlan nicht vorbei! Egal ob kleinen Schaltplan skizzieren möchten, oder ob es sich dabei um ein grösseres Projekt aus vie

Mit der neuen Version 8.0 ist nun die konsequente Weiterentwicklung der bewährten sPlan-Sof und verfeinerte Funktionen helfen Ihnen dabei, Ihren Schaltplan schnell und sauber zu erstelle bei dieser neuen Version besonderen Wert auf eine einfache und logische Bedienung gelegt. M nach kurzer Einarbeitungszeit spielend Ihre Schaltpläne.

Selbstverständlich ist die neue Version 8.0 voll kompatibel zu allen älteren Versionen. Mit sPl auch aus älteren sPlan-Versionen öffnen und bearbeiten.

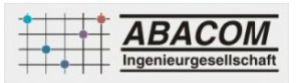

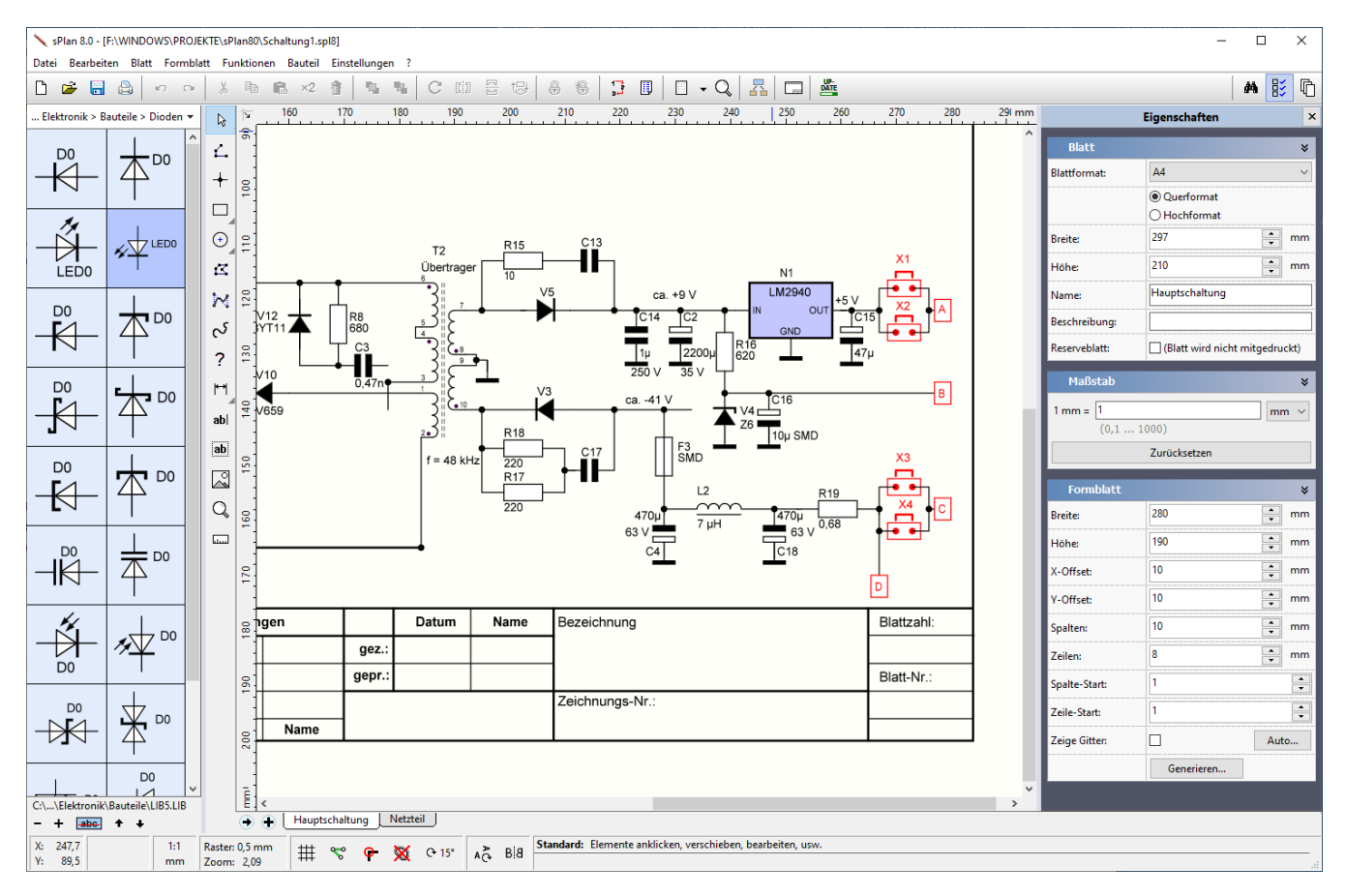

Mit sPlan erhalten Sie ein leicht zu bedienendes Werkzeug, das sich im Ingenieurwesen, in Handwerksbetrieben, in der Ausbildung, in Forschung und Lehre ebenso bewährt hat, wie bei vielen privaten Anwendern. Erstellen Sie in kürzester Zeit professionelle Pläne, von der einfachen Schaltskizze bis hin zu komplexen Anlagenplänen.

### **Highlights**

- Umfangreiche und erweiterbare Symbolbibliothek
- Komfortable Zeichenfunktionen
- Individuelle Blattgestaltung mit Formblättern
- Stücklistenfunktion
- Automatische Bauteilnummerierung
- Komfortable Druckfunktionen

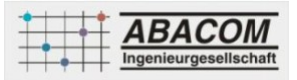

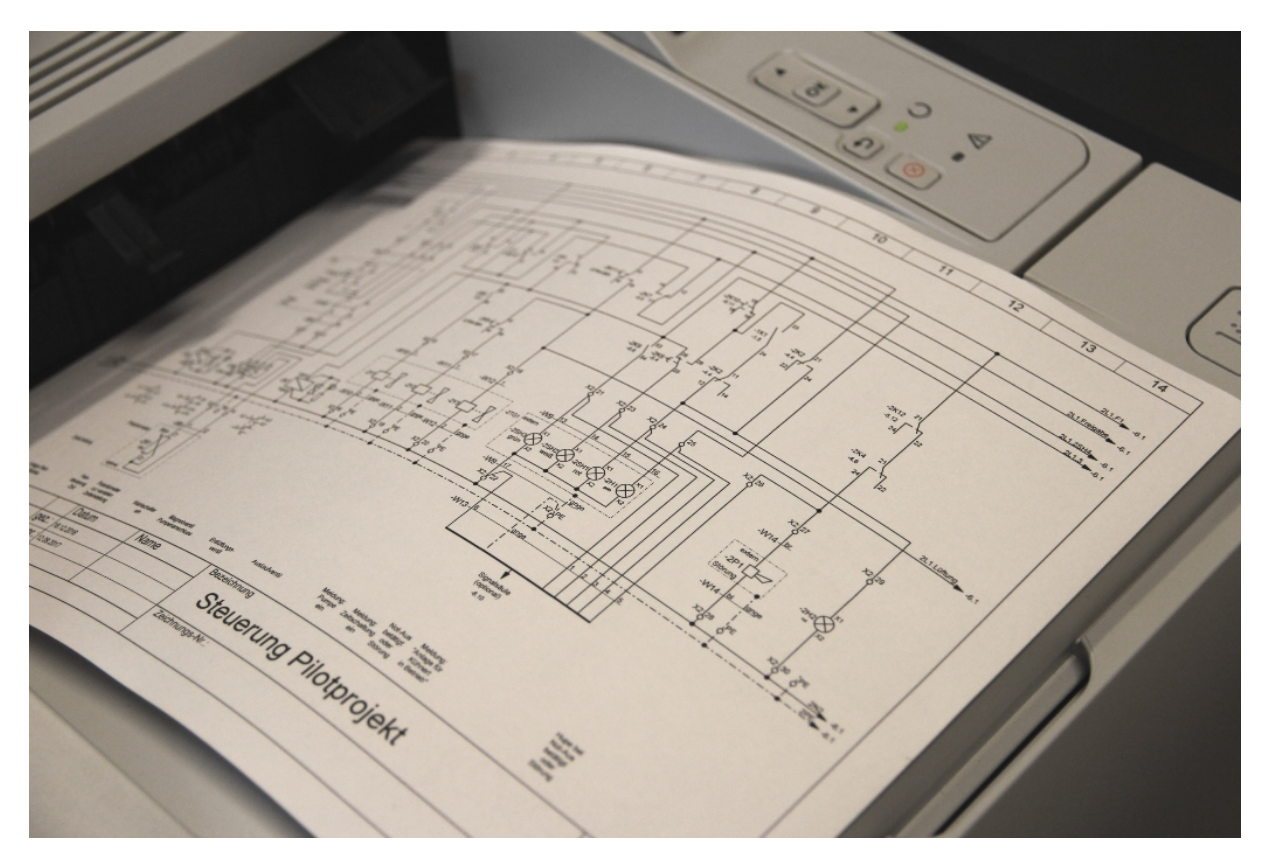

**Sprachen:** 

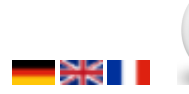

 **Kostenloses Betrachtungsprogramm für sPlan-Dateien herunterladen 1888** Kostenlose

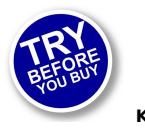

**Demoversion herunterladen**

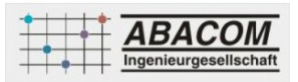

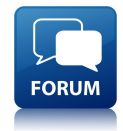

 **Zusätzliche Symbole für sPlan herunterladen und tauschen**

**Features**

#### **Symbolbibliothek**

sPlan besitzt von Haus aus recht umfangreiche Bibliotheken für verschiedene Bereiche wie Elektronik, Elektrotechnik, Hydraulik, usw. Fehlende Symbole können leicht selber erstellt und der Bibliothek hinzugefügt werden. So können Sie sich Ihre persönliche Bibliothek ganz nach Ihren Wünschen zusammenstellen. Das Erscheinungsbild der Bibliothek, wie z.B. die Grösse oder die Anzahl der Spalten können Sie frei definieren. Die Bibliotheken können auch auf Netzlaufwerken liegen, so dass mehrere Anwender auf die gleiche Bibliothek zugreifen können.

#### **Verschieben, Drehen, Scheren, Skalieren...**

Alle Elemente Ihres Schaltplanes können Sie ganz einfach mit der Maus anklicken und verschieben, drehen, scheren, skalieren, usw. Dazu benötigen Sie keine speziellen Menüfunktionen oder andere Befehle. Das ist nur ein Beispiel von vielen für das intuitive und einfache Arbeiten mit sPlan.

#### **Alles im Blick**

Wichtige und oft benötigte Einstellungen machen Sie jederzeit und ohne Umwege direkt in der unteren Statusleiste von sPlan. Das erspart Ihnen unnötiges Suchen in den Menüs.

#### **Ein Projekt - viele Blätter**

Ein Projekt kann aus beliebig vielen einzelnen Blättern bestehen. Mit einem einzigen Mausklick können Sie zum gewünschten Blatt wechseln. Die Blätter können Sie beliebig sortieren, hinzufügen oder löschen.

#### **Formblätter**

Sie können für Ihre Pläne eigene Formblätter definieren. Die Formblätter befinden sich auf einer eigenen Ebene und können so getrennt vom Schaltplan bearbeitet werden. Beim normalen Arbeiten am Schaltplan ist diese Formblattebene nur noch sichtbar, kann aber weder markiert noch verändert werden. Dadurch stört das Formblatt beim Erstellen der Schaltpläne nicht.

#### **Automatische Stücklisten**

Während Sie Ihren Schaltplan zeichnen, werden automatisch alle für die Stückliste relevanten Daten wie die Bezeichner und die Werte der einzelnen Bauteile mitgespeichert, und bei Bedarf in Form einer strukturierten Stückliste ausgegeben. Die Stückliste kann von Ihnen anschließend noch beliebig nachbearbeitet werden. Sie haben gewisse Einflussmöglichkeiten auf das Generieren der Stückliste wie z.B. die Sortierung, oder das Zusammenfassen gleicher Werte. Eine Stückliste kann sich auch über mehrere oder alle Blätter Ihres Projektes erstrecken. Sie können die Stückliste auch in die Zwischenablage kopieren oder exportieren, um die Daten dann in anderen Programmen wie z.B. Word oder Excel weiterzuverarbeiten.

#### **Automatische Bauteilnummerierung**

Mit der automatischen Bauteilnummerierung steht Ihnen ein weiteres wichtiges Hilfsmittel von sPlan zur Verfügung. Sie brauchen sich nicht mehr um die Nummerierung der einzelnen Bauteile zu kümmern. Ab sofort übernimmt sPlan das für Sie.

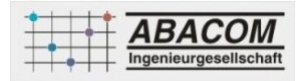

Jedes neue Bauteil bekommt auf Wunsch automatisch eine laufende Nummer zugeordnet. Eventuell auftretende Lücken, die durch das Löschen von Bauteilen entstehen, können Sie jederzeit durch eine Neunummerierung schliessen. Sie haben zusätzlich die Möglichkeit, Ihren Schaltplan "geometrisch" neu durchnummerieren zu lassen. Dabei wird der Schaltplan entweder spalten- oder zeilenweise abgelaufen, und die einzelnen Bauteile werden dabei entsprechend nummeriert. So entsteht auch bei "wild durcheinander" gezeichneten Schaltplänen immer eine logische Bauteilnummerierung.

### **Bemaßungen**

Mit den Bemaßungsfunktionen von sPlan erstellen Sie auf einfachste Art und Weise verschiedene Bemaßungen. Jede Bemaßung ist ein eigenständiges Element und kann jederzeit entsprechend angepasst werden. Die Maßzahl kann entweder automatisch oder auch fest vorgegeben werden. Auch das Design der Bemaßungen ist frei einstellbar. Damit können Sie in sPlan auch einfache technische Zeichnungen und Konstruktionen wie z.B. Gehäusepläne, etc. entwerfen.

#### **Spezialformen**

Mit den Spezialformen können Sie oft benötigte geometrische Figuren wie gleichseitige Vielecke, Sinuskurven oder Tabellen exakt erstellen.

Die verschiedenen Formen können auch häufig als Konstruktionshilfe eingesetzt werden. So können Sie z.B. ein gleichseitiges Vieleck dazu verwenden, um mehrere Anschlüsse eines Bauteiles kreisförmig anzuordnen.

#### **Aktive Verknüpfungen**

Mit den externen Verknüpfungen können Sie einen Link auf eine Internetseite erzeugen, oder auch direkt auf eine bestimmte Datei (z.B. eine PDF-Datei mit einem Datenblatt) verweisen. Mit den internen Verknüpfungen können Sie aktive Links von einer Stelle im Schaltplan zu einer anderen Stelle erzeugen. Dabei ist es egal, ob sich die Verknüpfung auf dem gleichen Blatt oder einem ganz anderen Blatt innerhalb Ihres Projektes befindet. Sie können den Verknüpfungen mit einfachen Mausklicks automatisch folgen. Sie können hier also Sprünge zu ganz anderen Stellen Ihres Projektes definieren, und damit interaktive Schaltpläne erzeugen.

#### **Parent/Child - Beziehungen**

Einzelne Bauteile können in einer Parent-Child Beziehung zueinander stehen. Ein "Parent" kennt alle seine "Children", und ein "Child" kennt seinen "Parent". Damit können die Children z.B. automatisch die Bezeichnung des Parents erhalten. Ändert sich dann der Parent, so ändert sich automatisch auch die Bezeichnung der Children. Das ist besonders bei der Verwendung von Schützen+Kontakten oder auch bei IC's mit mehreren Gattern von Vorteil.

#### **Druckfunktionen**

Für das Drucken Ihrer Schaltpläne bietet sPlan eine komfortable Druckvorschau. Hier sehen Sie genau, wie Ihr Ausdruck auf dem Papier aussehen wird. Alle Einstellungen die Sie in dieser Druckvorschau machen werden sofort am Bildschirm dargestellt, und können so problemlos überprüft werden. Sie können den Ausdruck frei skalieren, verschieben, zentrieren, automatisch Anpassen, usw. Sie können ein einzelnes Blatt, bestimmte Blätter oder auch alle Blätter Ihres Projektes zum Drucken auswählen. Anschliessend genügt ein Knopfdruck, und Ihre Schaltung wird sauber zu Papier gebracht. Mit der Bannerfunktion können Sie den Ausdruck auch auf mehrere Seiten verteilt ausdrucken. So erzeugen Sie großformatige Ausdrucke mit nur einem normalen A4-Drucker.

## **sPlan - Viewer**

Für sPlan gibt es einen kostenlosen und frei verfügbaren Viewer. Mit diesem Viewer ist es jedem Anwender möglich Ihre Schaltpläne zu betrachten und auszudrucken. Der Viewer kann alle sPlan-Dateien in optimaler Qualität öffnen und drucken. Die aktuelle Version des Viewers kann alle Schaltpläne aus den Versionen 8.0, 7.0, 6.0, 5.0 und 4.0 öffnen. Wenn Sie Ihre Schaltpläne z.B. als Original im Internet veröffentlichen möchten, so dürfen Sie den Viewer ebenfalls zum Download anbieten. Damit können dann alle Besucher Ihrer Seite Ihre Schaltpläne im Original öffnen und ausdrucken.

#### **Neu in Version 8.0**

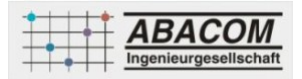

# **Für Umsteiger von der Version 7.0 gibt es hier eine Liste mit allen wesentlichen Neuheiten in sPlan 8.0:**

#### **Neue Grafik-Engine**

sPlan 8.0 benutzt nun die moderne Grafik-Engine von Windows (Direct2D). Daraus resultiert eine wesentlich bessere und auch eine erheblich schnellere Grafikausgabe. Jetzt können Sie auch in komplexeren Zeichnungen flüssig und ruckelfrei zoomen und navigieren, das macht das Arbeiten mit sPlan viel komfortabler.

#### **Unterstützung hochauflösender Monitore (Hohe-DPI-Skalierung)**

sPlan 8.0 unterstützt nun direkt die Skalierung auf hochauflösenden Monitoren. sPlan übernimmt dabei die im Windows-System eingestellte Skalierung und skaliert sich selber darauf.

#### **Eigenschaften-Panel**

Mit dem neuen Eigenschaften-Panel am rechten Fensterrand können nun alle Eigenschaften von Elementen jederzeit direkt verändert oder betrachtet werden. Es ist kein Dialogaufruf per Doppelklick mehr notwendig. Jede Änderungen einer Eigenschaft ist auch sofort auf Ihrer Zeichnung sichtbar. So arbeiten Sie noch effektiver und intuitiver.

#### **Neue Bauteilbibliothek**

Die neu überarbeitete Bauteilbibliothek ist nun mehrstufig (mit Unterkategorien) ausgelegt. Dadurch kann die Bibliothek viel strukturierter und übersichtlicher sortiert werden. Auf Knopfdruck kann nun auch die komplette Bibliothek gesichert oder eine Sicherung zurückgespielt werden.

#### **Unicode**

sPlan unterstützt nun den vollen Unicode Zeichensatz. Damit kann sPlan alle Zeichen, wie auch z.B. griechische Buchstaben oder mathematische Sonderzeichen Darstellen.

#### **Numerische Eingabe**

Größenangaben einzelner Elemente wie Kreise oder Rechtecke oder auch Positionsangaben können nun bei Bedarf auch direkt numerisch in den Eigenschaften angegeben werden.

#### **Neue Stücklisten**

Stücklisten können nun noch feiner definiert werden. Zudem können Stücklisten auf Wunsch in einer Art Tabelle direkt in Ihr Blatt eingefügt werden.

#### **Inhaltsverzeichnis**

Auf Wunsch kann ein Inhaltsverzeichnis als eine Art Tabelle direkt in Ihre Zeichnung eingefügt werden.

#### **Winkelfang beim Linienzeichnen**

Diese Funktion lässt die Linien direkt beim Zeichnen oder auch beim Editieren immer in 45°-Winkeln einrasten. Damit erstellen Sie automatisch und intuitiv exakt ausgerichtete Verbindungen, auch außerhalb des eingestellten Fangrasters.

#### **Bitmap-Funktionen**

Die Auflösung (dpi) eingefügter Bitmaps kann nun auch direkt in sPlan angepasst (verringert) werden. Durch eine sinnvolle Reduzierung kann eine Menge Speicherplatz eingespart werden. Es gibt auch einen Bitmap-Explorer, mit dem Sie alle eingefügten Bitmaps eines Projektes auflisten können. Damit können Sie unnötigen "Speicherfressern" auf die Spur kommen.

#### **Text-Verlinkungen / Seitenverweise**

Zum Erstellen von Text-Verlinkungen bzw. von Seitenverweisen stehen nun einige neue Variablen für automatisierte Bezeichnungen zur Verfügung.

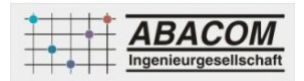

## **Umwandlungen Linie Polygon**

Jeder Linienzug kann nun in ein Polygon und jedes Polygon kann in einen Linienzug umgewandelt werden. Das hörst sich im ersten Moment unspektakulär an, ist aber für viele Zeichenarbeiten ein sehr wertvolles Hilfsmittel.

## **Schraffuren**

sPlan 8.0 benutzt nun eine eigene Schraffurtechnik um Elemente zu füllen. Eine Schraffur kann nun auch mit Linienstärke und Linienabstand exakt definiert werden. Durch diese neue Technik entfallen auch eventuelle Probleme mit der Schraffur beim Ausdruck.

# **Freihandlinien**

Ein neuer Zeichenmodus erlaubt das einfache Zeichnen von Freihandlinien.

# **Blattliste**

Eine neue optionale senkrechte Blattliste erleichtert das Navigieren in den Blättern, insbesondere bei sehr großen Projekten mit mehr als 20 Blättern, erheblich.

## **Hotkeys für die Zeichenmodi**

Mit den (editierbaren) Hotkeys für die einzelnen Zeichenmodi können Sie bei Bedarf noch schneller zwischen den Modi wechseln.

## **Vollbildmodus**

Mit dem Vollbildmodus können Sie Ihre Zeichnung formatfüllend ohne irgendwelche Fensterrahmen oder andere Elemente auf den kompletten Monitor darstellen. Das kann insbesondere für Präsentationen sinnvoll sein.

**... und viele weitere Funktionen und Verbesserungen.**

# **verfügbare Optionen**

**Lieferoption** CD-ROM DOWNLOAD